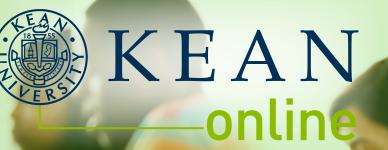

# ORIENTATION GUIDE

## **Cougars Climb Higher**

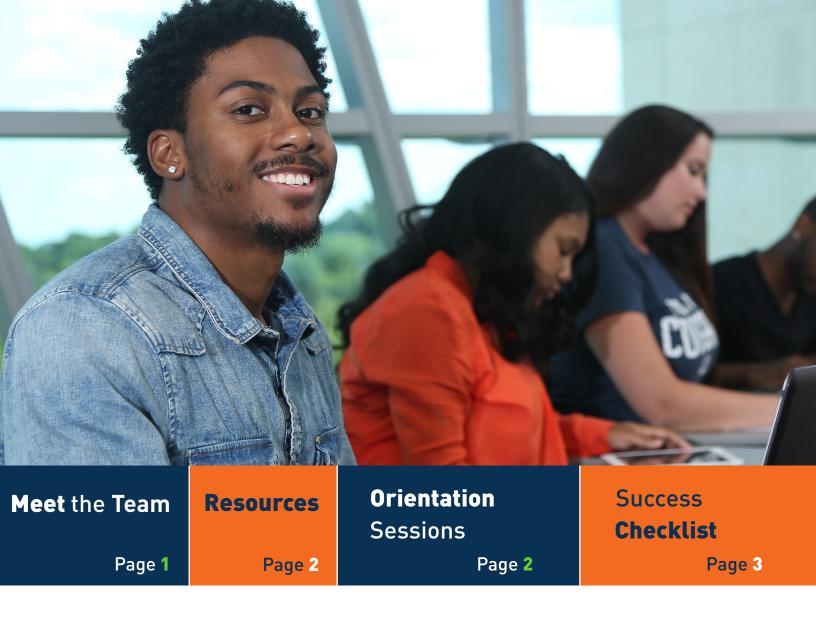

## Welcome to Kean

Dear students,

Welcome to Kean University! You have chosen wisely; being a part of the Kean family will transform your life.

During Kean Online Orientation, you will get to know the campus, from your virtual classroom to the team in Union, New Jersey, who supports you in achieving your academic and professional goals. At Kean, we invest the time and effort needed to nurture the greatness that lies in each of you.

You are about to become a vital part of Kean's vibrant, diverse community, where there are many opportunities to succeed.

Best wishes,

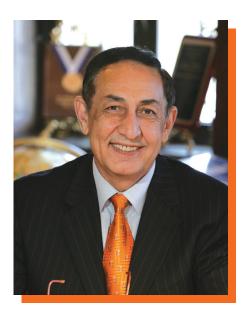

Dawood Farahi, Ph.D. President

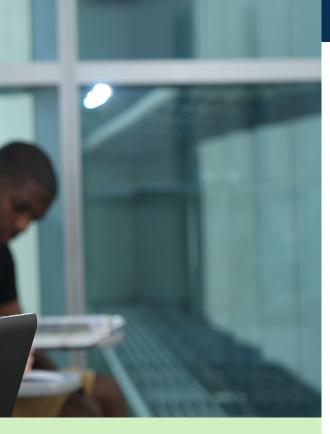

# MEET THE TEAM

#### Admission & Registration

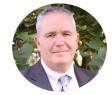

Corey Vigdor Associate Dean (908) 737-4782 • cvigdor@kean.edu

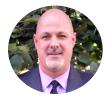

Michael Villanella Associate Director (908) 737-4277 • mvillane@kean.edu

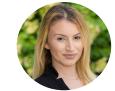

Alexandria Lopez Online Admissions Counselor (908) 737-4276 • lopezal2@kean.edu

**KEAN** 

Connect

Move

Learn

Living

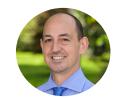

Alexander Winnicker KEANetwork Admissions Counselor (908) 737-4278 • winnicka@kean.edu

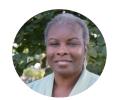

Pamela Riley Administrative Support (908) 737-4781 • priley@kean.edu

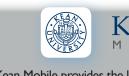

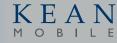

Kean Mobile provides the latest information about Kean University in the palm of your hand. With the Kean Mobile app, you can access your Kean email, Cougar Link and KeanWISE; search for faculty and staff in the directory; read campus news; check athletics schedules and scores; navigate the campus map, and more!

### Download Kean Mobile for free today.

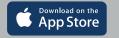

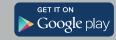

## **Cougar Link**

Cougar Link is Kean University's student involvement tracking and student organization management system. Kean's 160+ recognized student groups host more than 1,000 student events annually. Find events, discover clubs and organizations, and track your cocurricular involvement at Kean in Cougar Link.

Visit http://cougarlink.kean.edu to begin exploring all of your opportunities for involvement today!

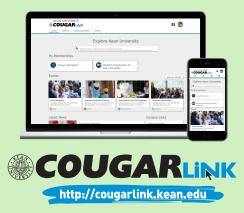

## Campus Resources

Online Support Center https://kean.edusupportcenter.com/ I+(844) 650-0845

Tutoring Center www.kean.edu/center-academic-success (908) 737-4680

**One Stop Service Center** www.kean.edu/offices/registrars-office/one-stop-service-center (908) 737-3463 (R-EGME)

**Kean Online Office of Admissions** www.kean.edu/online (908) 737-4275

**Office of Student Accounting** www.kean.edu/offices/student-accounting (908) 737-3240

#### Office of Counseling, Disability, Alcohol and Other Drug Services

www.kean.edu/offices/office-counseling-disability-alcoholand-other-drug-services (908) 737-4850

#### **Office of Community Standards and Student Conduct**

www.kean.edu/offices/community-standards-andstudent-conduct (908) 737-5240

### Get Connected and Share! for the state of the state of

Use the hashtag **#KeanUniversity** on Twitter and Instagram

## **Orientation** Sessions

The below Orientation videos will help you connect to campus from your first days as an online student. To access our video library, visit: www.kean.edu/online-orientation.

### **Student Code of Conduct**

### **Breakout Sessions**

#### Kean University Bookstore

Purchase textbooks, general reading materials, electronics, school supplies, Kean apparel, etc.

### Getting Involved at Kean

Explore the campus community, make connections, and build your résumé while getting involved at Kean.

#### •••••

#### Study Abroad with Kean

Explore study abroad and Travelearn options offered by Kean, including learning opportunities at Wenzhou-Kean University in China.

### **Enrollment Services**

#### **One Stop Service Center**

Receive support with registration, financial aid, academic requests, and more.

•••••

#### Navigating Registration in KeanWISE

Utilize KeanWISE to register for classes and pay your tuition bill online.

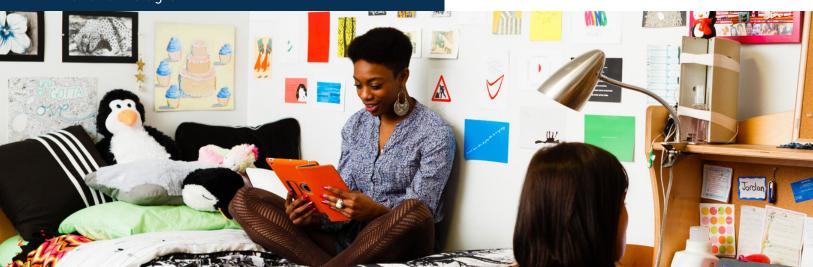

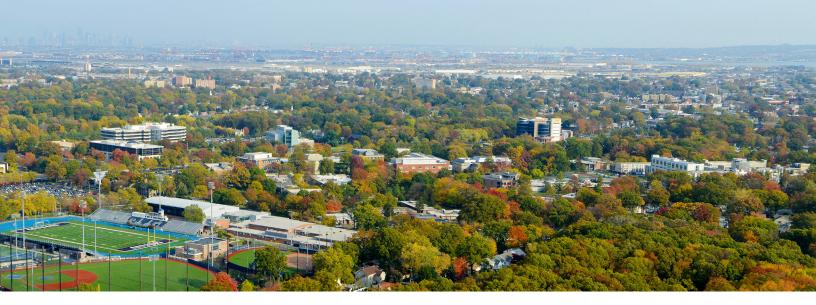

## Success Steps

Here are some steps for you to complete prior to the start of each semester.

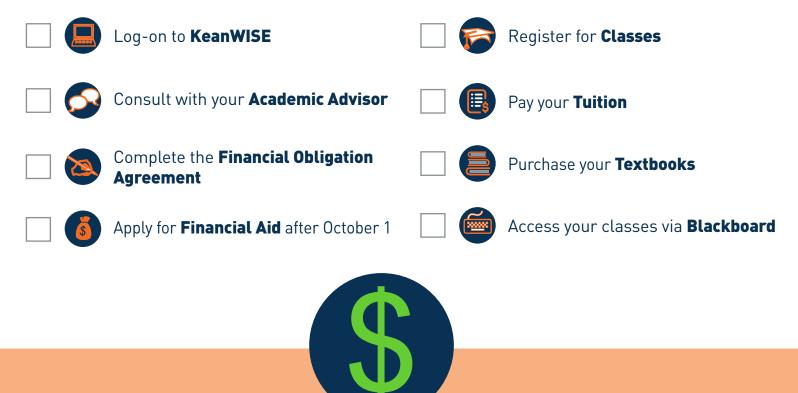

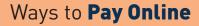

#### View your bill:

- Visit KeanWISE at webreg.kean.edu
- Select View/Pay my Bill, located within the Important Semester Information column
- When prompted, use your KeanGoogle credentials to log-in to the Student Account Suite and view your tuition balance
- Review and select installment payment amounts/due dates via the **Payment Plans** tab

#### Pay your bill:

- Select the **Make Payment** tab to make a single payment towards your balance
- Enroll in a payment plan via the **Payment Plans** tab
- Select a payment plan and submit your initial payment along with the \$40 plan enrollment fee via electronic check or credit card

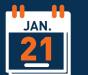

First-Half Term Online Spring Courses Begin

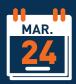

Second-Half Term Online Spring Courses Begin

# www.kean.edu/online

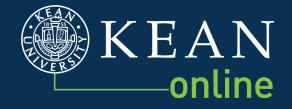